TELED®C ... how can I help you?

**myTeleDoc webApp Introduction**

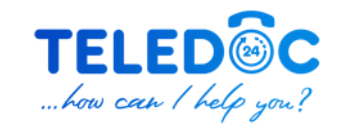

#### **myTeleDoc webApp Introduction**

 $\bullet$   $\bullet$   $\bullet$   $\bullet$  TeleDoc  $\times$  +  $\leftarrow$   $\rightarrow$  C' a patient.myteledoc.app 6 ☆ ★ □ ◎ Albania - EN  $\sim$ **Create account** Email Type email here ٨ Besuchen Sie"<patient.myteledoc.app>" Cookies give you a personalized experience Password über Ihren Webbrowser. Type password here  $\bullet$ Cookies settings @ Manage cookies I agree with the Terms and Conditions Wählen Sie Ihre Receive news and promotions via email Cookie Allow all cookies Sign Up **Reject all cookies** EinstellungenAlready have an account? Sign In **Privacy Policy Support** 

# **myTeleDoc webApp** Language Settings<br>
Wählen Sie Ihre Sprache

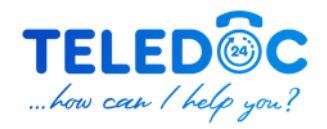

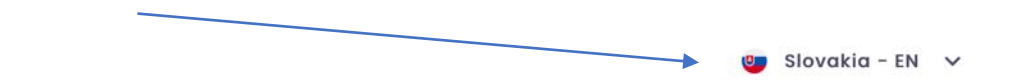

#### **Create account**

#### Email

Type email here

Password

Type password here

I agree with the Terms and Conditions

Receive news and promotions via email

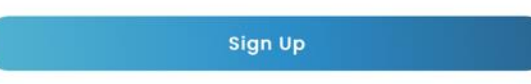

Already have an account? Sign In

**Privacy Policy Support** 

 $\bullet$ 

# **myTeleDoc webApp Language Settings**

Wählen Sie Ihre Sprache aus der Liste

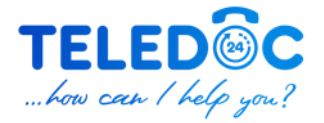

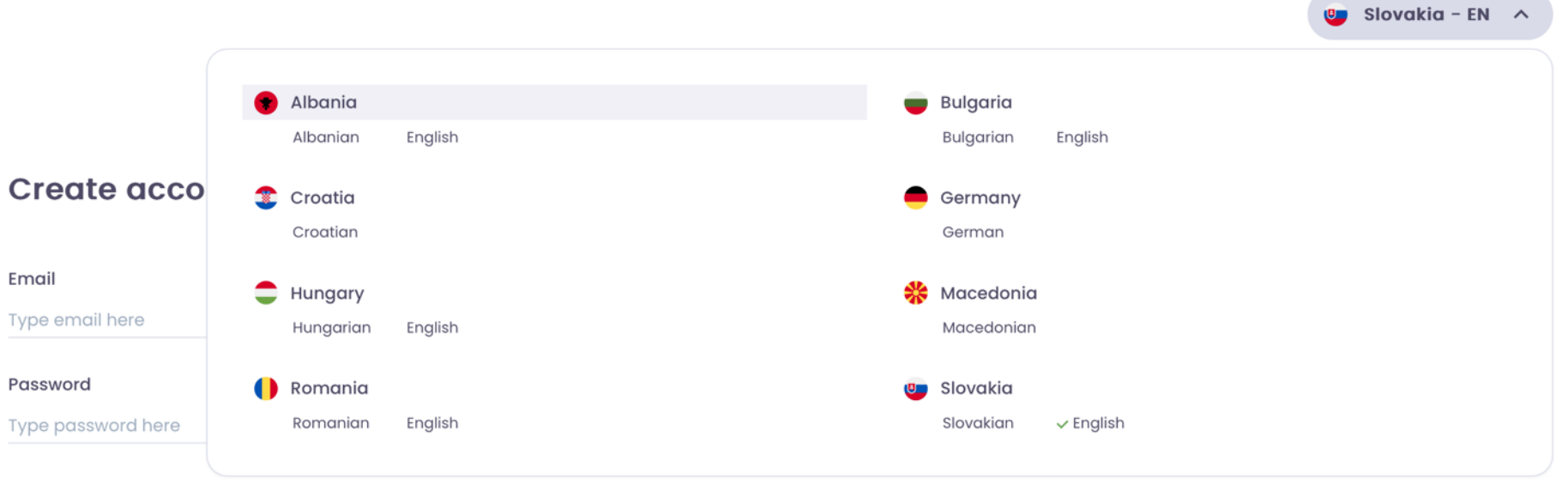

I agree with the Terms and Conditions

Receive news and promotions via email

**Sign Up** 

## **myTeleDoc webApp Create Account** Geben Sie Ihre E-Mail-Addresse ein

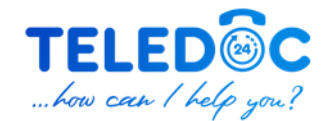

 $O$  Slovakia - EN  $\vee$ Create account Wählen Sie ein Passwort Email Type email here Password Type password here  $\bullet$ I agree with the Terms and Conditions Receive news and promotions via email Sign Up

Stimmen Sie den Allgemeinen Geschäftsbedingungen zu (verpflichtend) und wählen Sie aus, ob per E-Mail Newsletter und Promotions erhalten möchten (optional)

Already have an account? Sign In

**Privacy Policy Support** 

# **myTeleDoc webApp Confirm your email**

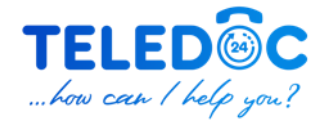

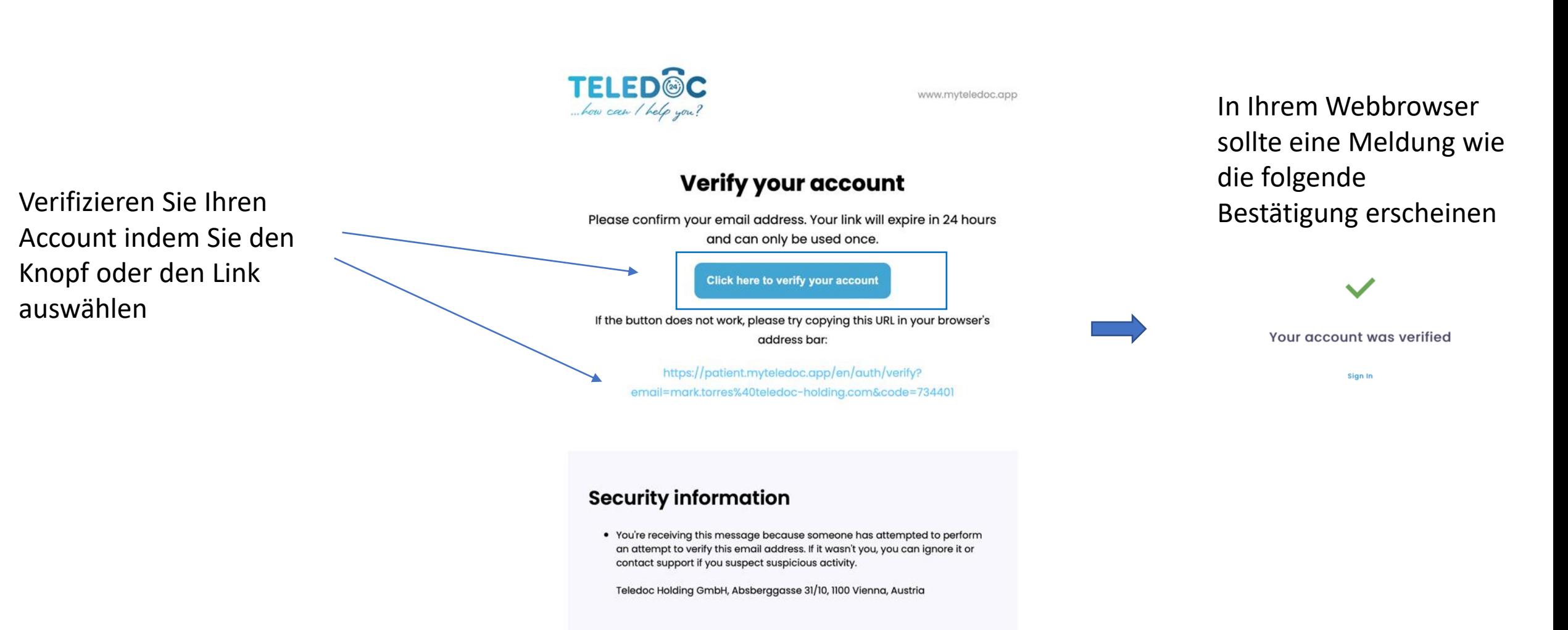

## **myTeleDoc webApp Personal Information**

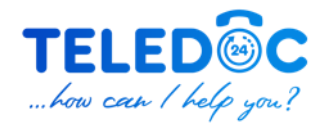

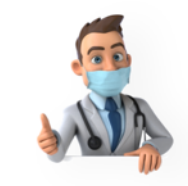

#### **Welcome to TeleDoc!**

Please fill in the following information below:

Geben Sie Ihren Namen und Ihr Geburtsdatum ein, wählen Sie Ihr Geschlecht und klicken Sie auf die Schaltfläche "Weiter".

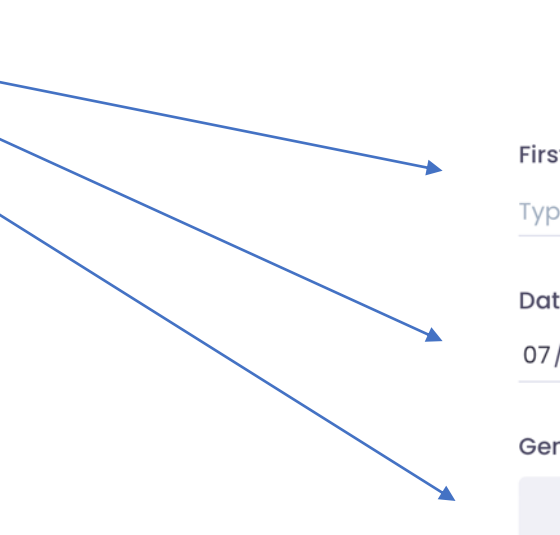

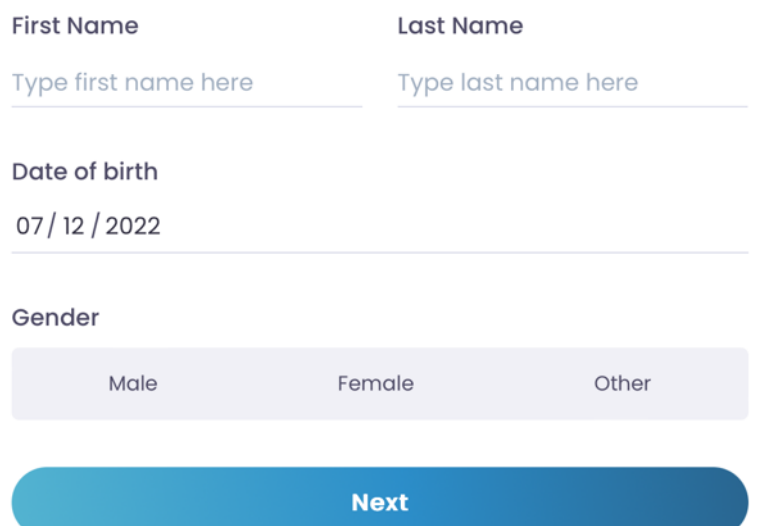

#### **myTeleDoc webApp PartnerID**

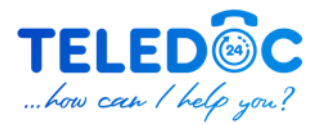

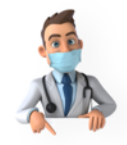

Do you have a Partner ID?

Your Partner ID will give you access to some of the TeleDoc features

What is a Partner ID?

Partner ID

Type partner code here

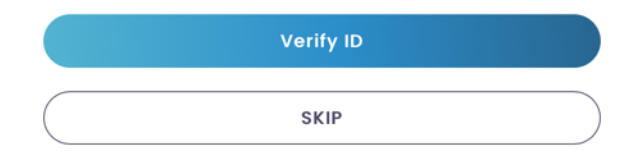

Geben Sie Ihre Card ID (diese finden Sie auf der Rückseite der Kreditkarte) in das Feld ein und klicken Sie auf die Schaltfläche ID überprüfen

#### **myTeleDoc webApp PartnerID**

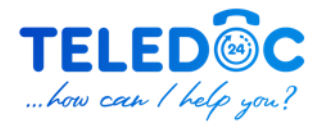

Partner ID has been verified

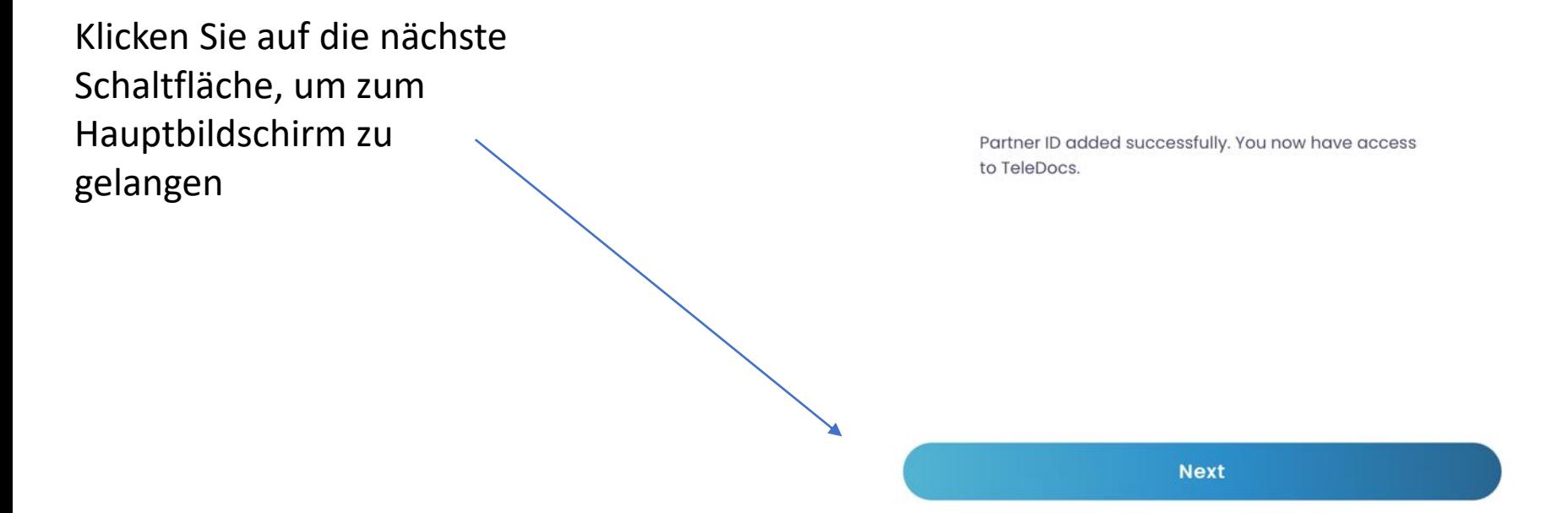

# **myTeleDoc webApp How can I help you ?**

Rufen Sie einen Hausarzt direkt über die myTeleDoc webApp an

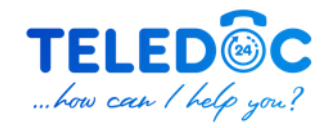

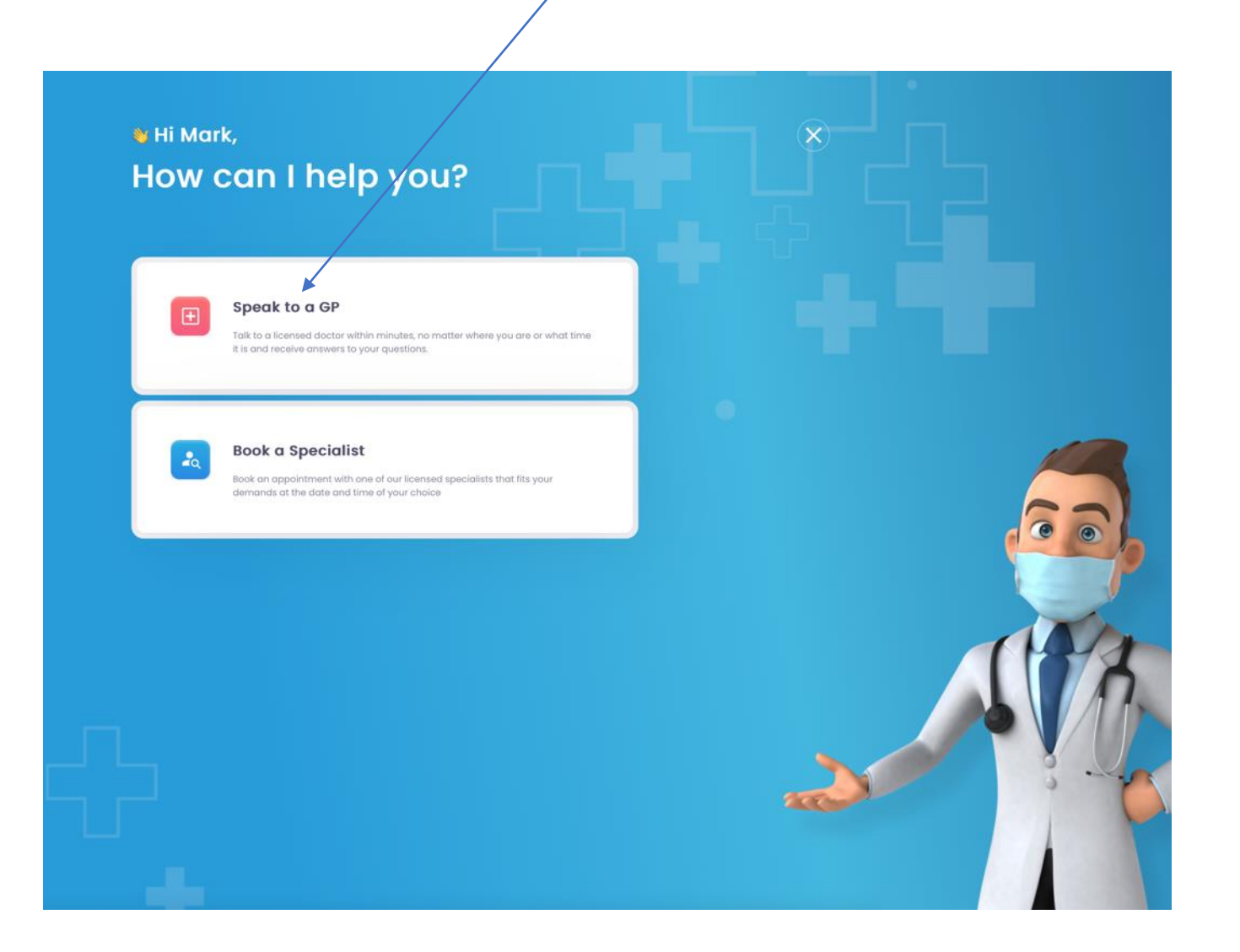

#### **myTeleDoc webApp Speak to a GP**

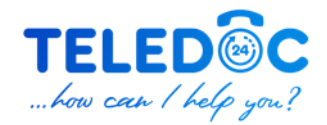

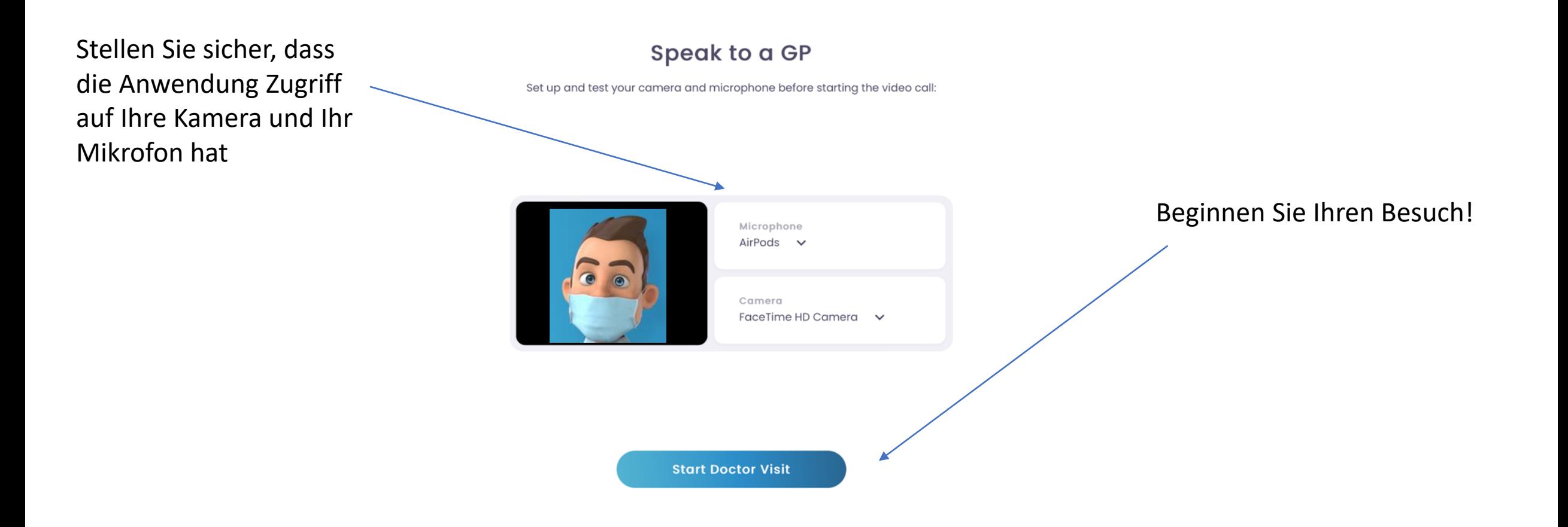

#### **myTeleDoc webApp Waiting Room**

Sie sehen die verbleibende Wartezeit auf dem Bildschirm

Waiting to connect you with a GP...

Approximate remaining time: about 3 min.

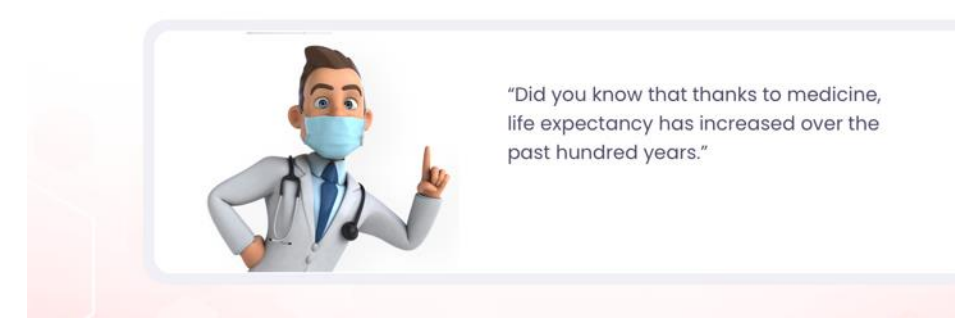

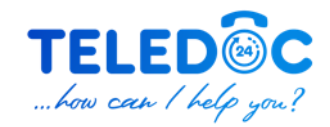

#### **myTeleDoc webApp Talk to a Doctor**

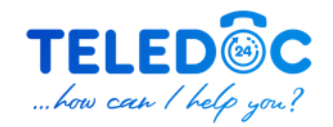

Sie werden den Doktor und sich selbst auf dem Bildschirm sehen

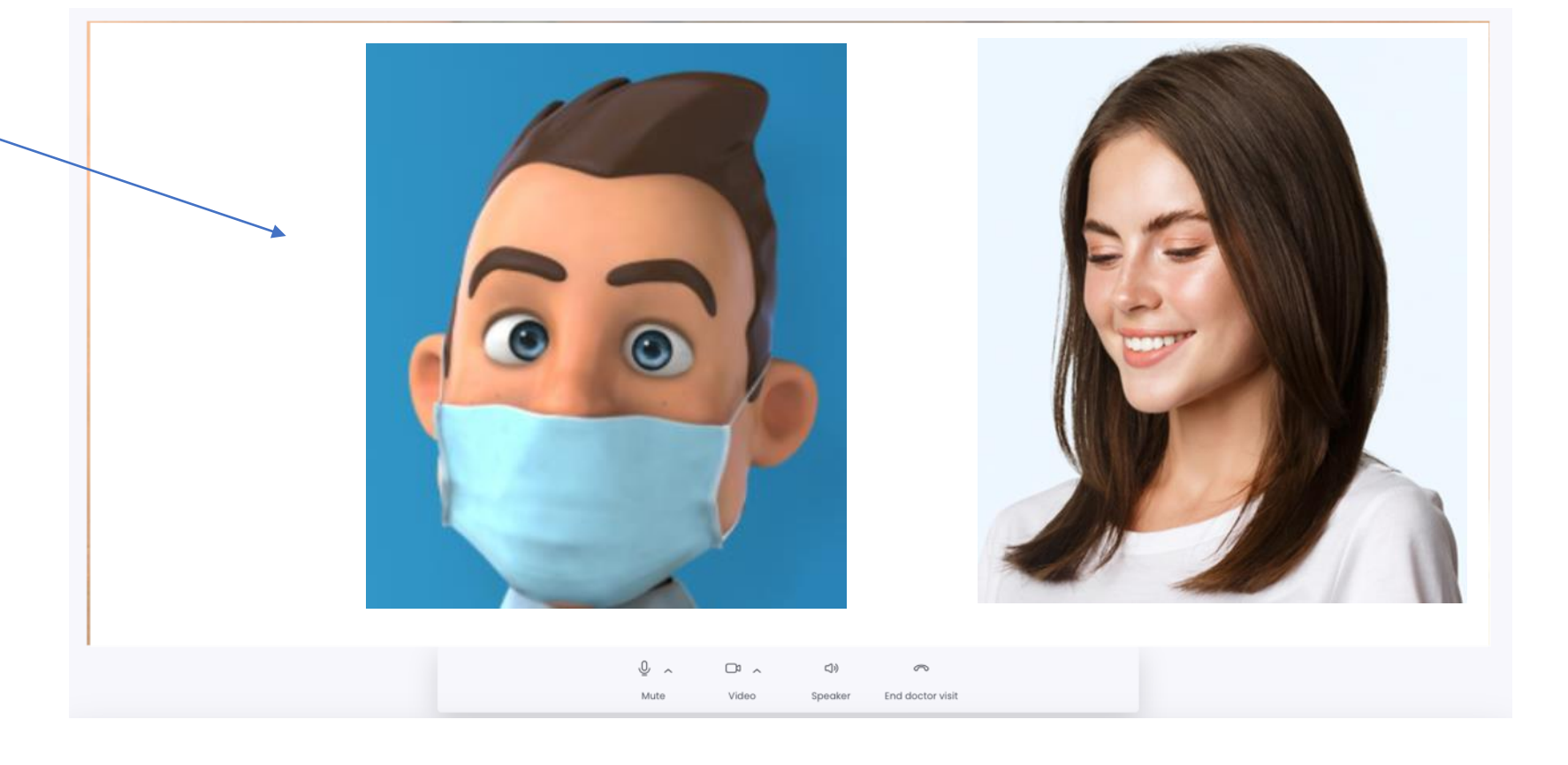

#### **myTeleDoc webApp Rate your visit**

Bewerten Sie Ihren Anruf nach Ihrem Besuch!

#### Your video call with Adriena. Lukacova has ended

A report of your doctor visit will be available shortly. Once it's available, you can find it under Visit Reports in your Health Manager.

Please rate your video call

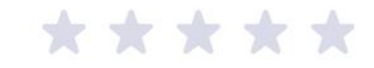

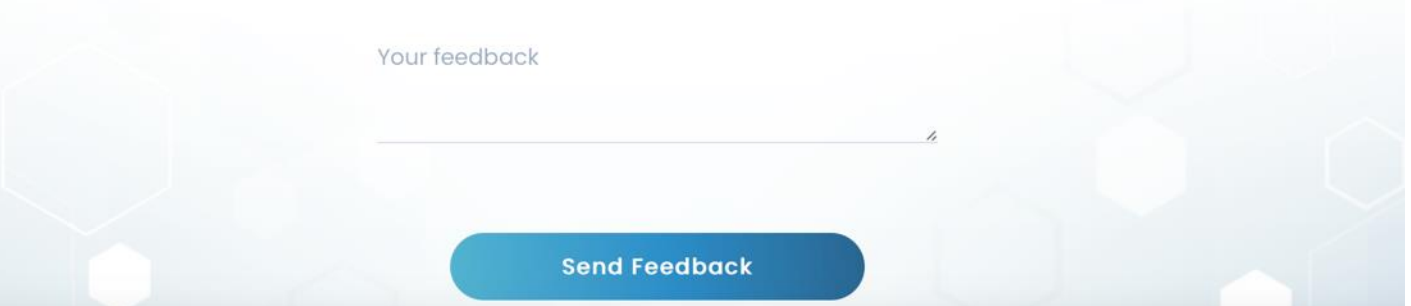

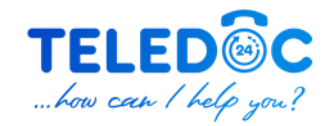